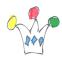

Even with the last version of Oracle APEX (22.2) which embeds Version 5 of FullCalendar, displaying can be slighty improved to give a better rendering on mobile devices.

Below are two samples emulated on iphone 6: First one is a displaying with default values, Second is a a calendar with some additional actions.

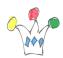

Improving displaying FullCalendar for Oracle APEX on mobile

devices | 2

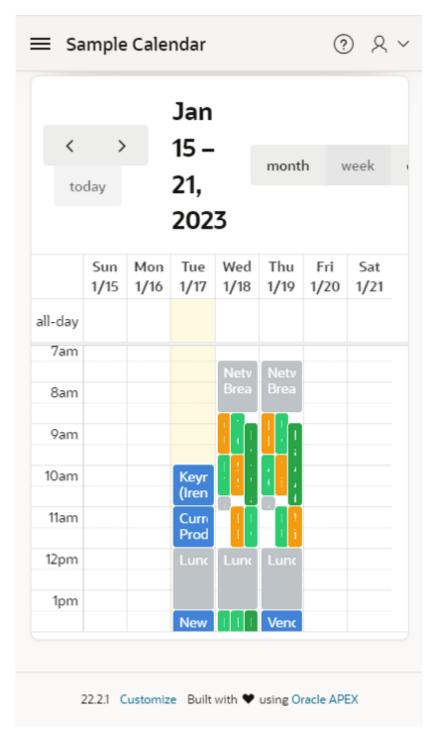

In the default version, the title for Contextual dates are too larges and some buttons are not displayed. The navigation buttons are confusing.

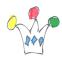

 $\label{eq:constraint} Improving \ displaying \ FullCalendar \ for \ Oracle \ APEX \ on \ mobile$ 

devices | 3

| Eise Eise                 | senhow        | $\bigcirc$    | <ul><li>? 오 ~</li></ul> |                     |                          |
|---------------------------|---------------|---------------|-------------------------|---------------------|--------------------------|
| Ajouter Carte 🌐           |               |               | • • •                   |                     |                          |
| 28 févr. – 4<br>mars 2022 |               | Ν             | Mois Semaine            |                     | Jour                     |
| 59                        | lun.<br>28/02 | mar.<br>01/03 | mer.<br>02/03           | ,                   | ven.<br>04/03            |
| Toute la<br>journée       |               |               |                         |                     |                          |
| 9:00                      |               |               |                         |                     | XXX821<br>N°             |
| 9:30                      |               |               |                         |                     | 332614<br>SEVRA<br>17 Km |
| 10:00                     |               |               |                         |                     | - 0h31                   |
| 10:30                     |               |               |                         |                     | école<br>élémentain      |
| 11:00                     |               |               |                         |                     | françois<br>villon       |
| 11:30                     |               |               |                         | XXX722              |                          |
| 12:00                     |               |               |                         | P.                  |                          |
| 12:30                     |               |               |                         | réunion<br>d'équipe |                          |
| 13:00                     |               |               |                         |                     |                          |
| Agenda                    |               | Congés        |                         | apports             | Administration           |

In the customized version, the navigation button are better reachable at right side with more intuitive icons, size of contextual date is reduced and view buttons are displayed entirely.

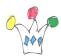

## Additional actions

In the improved version, we:

- Hide *navigation* option in *Calendar Views and Navigation* section The standard arrows will be replaced by customized buttons
- Add three buttons in EDIT section of the Calendar region
  - Previous
- DA on button:

apex.region("calendar").widget().data("fullCal endar").prev();

- ico: fa-arrow-left-alt u-color-1-text
- Today
- DA on button: apex.region("calendar").widget().data("fullCal endar").today();
- icon: fa-pie-chart-0
- Next
- DA on Button: apex.region("calendar").widget().data("fullCal endar").next();
- icon: fa-arrow-right-alt u-color-1-text
- override class style at the page level in INLINE CSS section

```
.fc .fc-toolbar-title {
font-size: small;
}
```

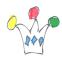

Improving displaying FullCalendar for Oracle APEX on mobile devices | 5

## Author

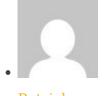

Patrick

GPM Factory